# Tilastotutkimus

Pitäisikö koulun alkaa joka aamu vasta kello 10? Tulisiko välitunnin olla 30 minuuttia? Onko kouluruoka todella kaikkien mielestä pahaa? Kuinka moni on SOME:ssa? Tekemällä tilastollisen tutkimuksen voit selvittää luokkatovereidesi mielipiteitä itseäsi kiinnostavista asioista.

# **Projektiohje:**

- 1. Valitkaa projekti **aihe** seuraavasta listasta:
	- Joukkoliikenteen käyttö
	- Kouluruoka
	- Välitunti
	- Sosiaalisen median käyttö
	- Koulumatkat
	- Rahankäyttö
	- Leffassa käyminen
	- Musiikin kuunteleminen
	- Harrastukset
	- Unelma-ammatti
	- Mopot
	- Ensi syksynä unelmien opiskelupaikassa
	- Kesätyöt

Kaikilla ryhmillä tulee olla eri aiheet. Katso apukysymykset aihekohtaisesti sivulta 3.

- 2. Kirjautukaa läppärille ja O365-ympäristöön. Kirjautuja luo ja jakaa heti projektikansionsa opettajalle ja poissaolojen varalta myös muille ryhmäläisille.
- 3. Tehkää ajankäyttösuunnitelma ja palauttakaa se opettajalle.
	- Teillä on aikaa korkeintaan 8 oppituntia. Suunnitelkaa paperille, miten ehditte tehdä projektiohjeessa mainitut asiat.
	- Palauttakaa suunnitelma opettajalle ensimmäisen projektitunnin lopuksi.
- 4. Kerätkää aineisto Excel-kyselyn avulla. Katso kyselylomakkeen laatiminen, s. 5.
- 5. Kirjoittakaa **havaintoarvot taulukkoon Excel-**ohjelmalla sekä laskekaa **frekvenssit** ja **suhteelliset frekvenssit.** Katso tulosten käsittely, s. 6.
- 6. Laskekaa aineistosta Exceliä apuna käyttäen **tilastollisia tunnuslukuja:**
	- **keskiarvo**
	- **moodi**
	- **mediaani**
	- **vaihteluväli.** Katso tulosten käsittely.

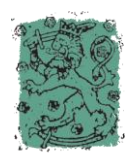

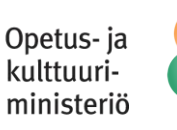

**LUMA-KESKUS SUOMI** 

- 7. Laatikaa aineistosta Excel-ohjelmalla **kuvaajia.** Katso tulosten käsittely.
- 8. Tehkää toinen seuraavista:
	- laatikaa tutkimuksenjohtopäätöksistä **PowerPoint-esityksen** ja yhdistäkää siihen Exceltaulukot ja -kuvaajat.
	- laatikaa tutkimuksen johtopäätöksistä **lyhytelokuvan iMovien** avulla ja yhdistäkää siihen Excel-taulukot ja -kuvaajat.

## **PowerPointissa/elokuvassa tulee olla:**

- Mitä tutkitaan?
- Selitystä siitä, kuinka aineisto kerättiin.
- Tehdyt taulukot
- Mikäli taulukkoon on laskettu moodi/mediaani/keskiarvo/vaihteluvälin pituus, tulee selittää, mitä edellä mainituilla tilastollisilla tunnusluvuilla tarkoitetaan. Mitä ne käytännössä tarkoittavat tässä aineistossa?
- Tehdyt kuvaajat
- Mitä kuvaajissa kuvataan ja mitä kuvaajista havaitaan?
- Johtopäätöksiä
- Pohdintaa tutkimuksen luotettavuudesta ja yleistettävyydestä. Voidaanko tulokset yleistää kuvaamaan koko maan yläkoululaisia? Entä koko koulua?
- 9. **Jakakaa** PowerPoint-esityksenne/elokuvanne opettajalle tarkastukseen ja **esitelkää se luokalle**.

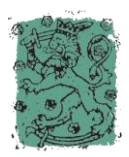

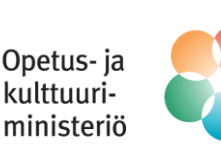

## **Apukysymyksiä eri aiheisiin:**

*Huomaa, ettet voi käyttää kysymyksiä sellaisenaan lomakkeessasi.*

**Tutkimusaihepiiri 1:** Joukkoliikenteen käyttö

**Apukysymyksiä:** Kuinka usein koulunne oppilaat käyttävät julkisia kulkuvälineitä? Mitä kulkuvälineitä käytetään? Minkä ikäisenä oppilaat ovat ensimmäisen kerran kulkeneet yksin linja-autolla? Entä junalla? Entä lentokoneella?

#### **Tutkimusaihepiiri 2:** Kouluruoka

**Apukysymyksiä:** Mitä koulussa syödään? Kuinka moni oppilas pitää kouluruuasta? Kuinka usein kouluruoka jää syömättä? Kuinka suuriksi uskotte kouluruuan kustannukset yhtä oppilasta kohden? Paljonko olisit valmis maksamaan ruuasta? Mikä on paras kouluruoka? Paljonko ruokaa menee roskiin?

#### **Tutkimusaihepiiri 3:** Välitunti

**Apukysymykset:** Miten koulun oppilaat viettävät välitunnit? Kuinka monta minuuttia oppilaat viettävät ulkona koulupäivän aikana? Mitä välitunneilla tehdään? Kuinka suurissa ryhmissä välitunteja vietetään? Mikä olisi sopiva välitunnin pituus? Mitä välituntiaktiviteetteja koulun tulisi tarjota? Ovatko ulkovälitunnit turhia?

**Tutkimusaihepiiri 4:** Sosiaalisen median käyttö

**Apukysymykset:** Kuinka paljon koulun oppilaat somettavat? Mitä palveluja käytetään? Milloin ja missä sometetaan? Tuleeko kotona sanomista? Kuinka paljon nuoret tapaavat kavereita kasvokkain?

**Tutkimusaihepiiri 6:** Rahankäyttö

**Tutkimusaihepiiri 5:** Koulumatkat

**Apukysymykset:** Miten koulun oppilaat kulkevat koulumatkat? Bussilla, mopolla, pyörällä, kävellen, vai myöhästymisen vaarassa jopa juosten? Eroavatko koulumatkojen kulkutavat vuodenaikojen mukaan? Ratkaiseeko koulumatkan pituus käytetyn kulkuvälineen?

**Tutkimusaihepiiri 7:** Leffassa käyminen

**Apukysymykset:** Kuinka usein nuoret käyvät elokuvissa? Kuinka paljon elokuviin kuluu rahaa? Kenen kanssa elokuvissa käydään? Viikolla vai viikonloppuna? Katsotaanko elokuvia kotona? Kuinka usein?

**Apukysymykset:** Mistä nuoret saavat rahaa? Mihin rahaa käytetään? Kuinka moni saa kuukausi- tai viikkorahaa? Kuinka paljon? Onko joku ansainnut rahaa omalla työllään? Kerääkö joku pulloja? Mitkä asiat nuoret maksavat itse? Mihin he saavat vanhemmiltaan erikseen rahaa?

#### **Tutkimusaihepiiri 8:** Musiikin kuunteleminen

**Apukysymykset:** Kuinka paljon nuoret kuuntelevat musiikkia? Mistä he hankkivat musiikkia? Kuinka moni ostaa musiikkia? Jos nuori ostaa musiikkia, kuinka paljon musiikin kuunteluun kuluu rahaa esim. kuukaudessa? Lataavatko nuoret musiikin puhelimeensa? Tekevätkö he soittolistoja? Milloin ja missä musiikkia kuunnellaan? Auttaako musiikki keskittymään läksyihin?

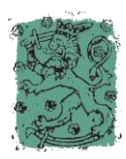

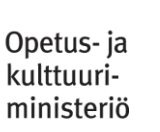

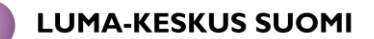

### **Tutkimusaihepiiri 9:** Harrastukset

**Apukysymykset:** Mitä koulun oppilaat harrastavat? Kuinka monta tuntia aikaa harrastuksiin kuluu viikossa? Kuinka monta eri harrastusta oppilailla on? Paljonko harrastuksiin kuluu rahaa? Millä kulkuvälineellä harrastuksiin kuljetaan? Kenen/keiden kanssa harrastetaan?

## **Tutkimusaihepiiri 11:** Mopot

**Apukysymykset:** Kuinka monella on mopo tai skootteri? Paljonko mopo maksoi? Kuka mopon maksoi? Kuinka paljon mopolla ajetaan kuukaudessa? Paljonko mopoiluun kuluu rahaa? Kuka maksaa bensat? Onko mopo parempi kulkuväline kuin pyörä?

## **Tutkimusaihepiiri 13:** Kesätyöt

**Apukysymykset:** Oletko ollut jo kesätöissä? Saitko työt ilman suhteita? Haluatko mennä ensi kesänä kesätöihin? Kuinka suuren osan kesästä olet valmis uhraamaan töille? Mikä on sopiva palkka? Entä sopiva työaika?

#### **Tutkimusaihepiiri 10:** Unelma-ammatti

**Apukysymykset:** Mikä on koulun oppilaiden unelma-ammatti? Tarvitseeko ammattiin päästäkseen mennä lukioon? Entä yliopistoon? Kuinka suuri palkka olisi sopiva? Tarvitaanko unelma-ammatissa matematiikan taitoja?

## **Tutkimusaihepiiri 12:** Unelmien opiskelupaikka

**Apukysymykset:** Mihin koulun ysiluokkalaiset haluavat opiskelemaan ensi syksynä? Mitkä ovat suosituimmat opiskelupaikat? Kuinka moni on hakenut Tampereen ulkopuolelle? Kuinka todennäköisenä oppilaat pitävät sitä, että pääsevät unelmiensa kouluun?

Internetistä löytyy myös tilastoja eri oppilaitosten hakijamääristä sekä vaadituista pistemääristä ja keskiarvoista. Tutustukaa näihin tilastoihin ja verratkaa, hakevatko koulun ysiluokkalaiset kouluihin, joihin on hankalaa päästä.

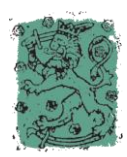

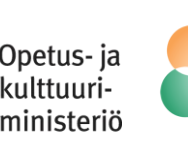

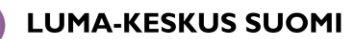

## **Kyselylomakkeen laatiminen:**

1. Millainen on hyvä kyselylomake?

Tutustukaa **Karkkikyselyn kyselylomakkeeseen**. Pohtikaa ryhmässä, mitkä kysymykset Karkkikyselyssä ovat hyviä ja mitkä huonoja. Miksi?

## **Karkkikysely**

- 2. Kyselylomakkeen laatiminen O365:ssa.
	- Menkää **OneDriveen**.
	- Valitkaa yläpalkista **Uusi** ja avautuvasta valikosta **Excel-kysely**.
	- Kirjoittakaa kyselylle hyvä otsikko, sillä se näkyy vastaajille.
	- Kirjoittakaa otsikon alle mahdollisia ohjeita vastaajalle.
	- Kirjoittakaa kysymykset niille varattuihin paikkoihin. Huomatkaa, että voitte tehdä erityyppisiä kysymyksiä.  Miettikää tarkasti, kuinka muotoilette kysymykset, jotta saatte järkeviä vastauksia. **Vähintään yhteen kysymykseen on vastauksena tultava numeerisia arvoja.**
	- Kun kysely on valmis, painakaa **Tallenna ja näytä**. Esitelkää kyselylomakkeenne opettajalle. Voitte vielä muokata kyselyänne. Tämän jälkeen jakakaa kysely. Ottakaa annettu linkki talteen ja lähettäkää se opettajan sähköpostiin.

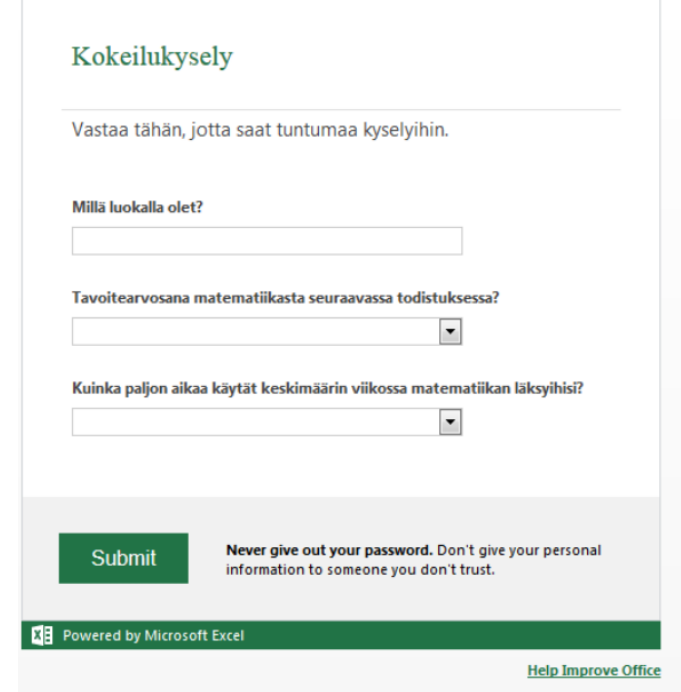

- 3. Kyselylomakkeeseen vastaaminen
	- Vastatkaa muiden ryhmien kyselyihin.

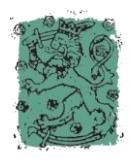

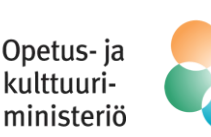

## **Tulosten käsittely:**

- 1. Taulukon laatiminen:
	- Tulokset ovat tallentuneet OneDriveen Excel-taulukkona.

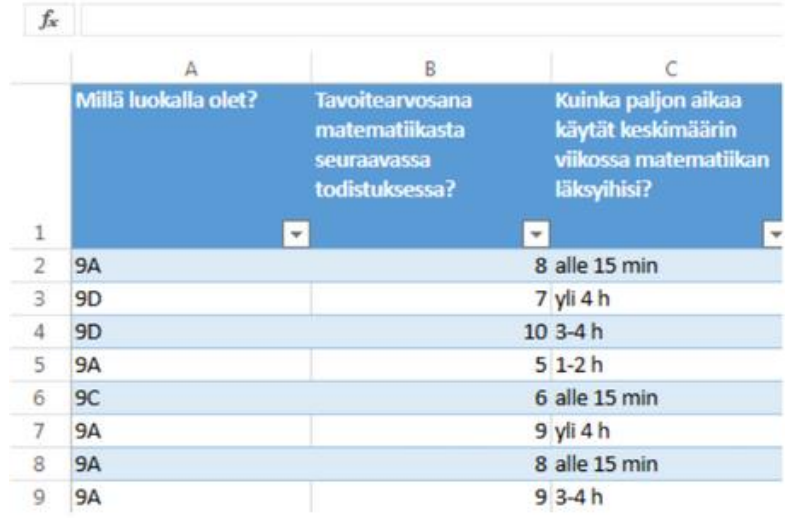

- Valitkaa yksi sellainen kyselylomakkeen kysymys, johon **vastauksena olette saaneet numeerisia arvoja**.
- Selvittäkää, mitä tarkoittaa **frekvenssi** ja **suhteellinen frekvenssi**.
- Muodostakaa taulukko, johon olette laskeneet saamienne vastauksien frekvenssit ja suhteelliset frekvenssit. HUOM! Saatat joutua **luokittelemaan** aineistoasi! Apua luokitteluun löytyy Aineiston luokittelu-kohdasta (s. 8).

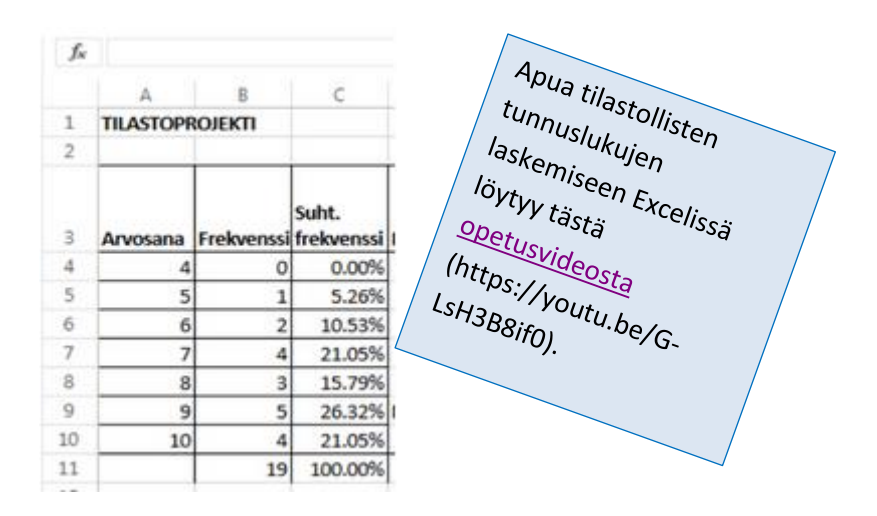

Selvittäkää, mitä tarkoittaa **moodi, mediaani, keskiarvo** ja **vaihteluvälin pituus**.

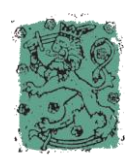

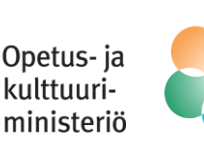

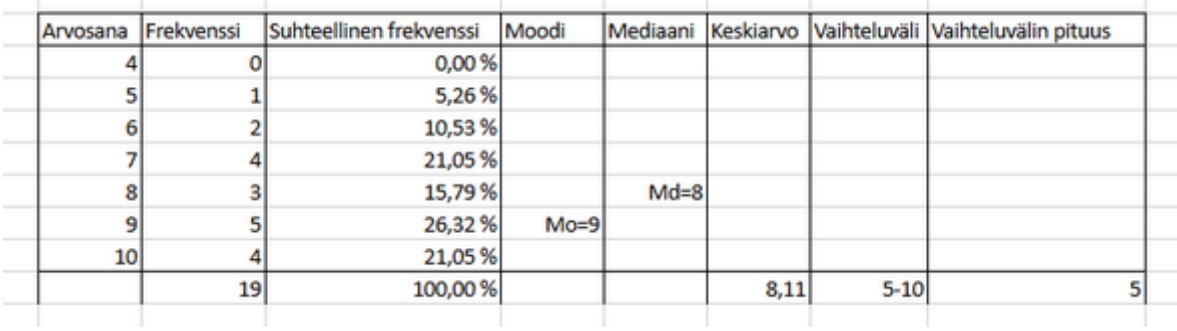

- Laskekaa kyseiset suureet taulukkoonne.
- 2. Kuvaajan laatiminen:
	- Tehkää taulukon tiedoista kaaviokuva (esim. pylväskaavio) seuraavasti: Valitkaa **Muokkaa Työkirjaa, Muokkaa Excelissä** (Ei siis onlinessa! Huomatkaa, että nyt tiedostoa täytyy **tallentaa** erikseen.)
	- **Maalatkaa sarake**, jossa on havaintoarvojen frekvenssit ja valitkaa ylhäältä valikkoriviltä **lisää, kaavio** ja sieltä haluamanne kaaviomalli.
	- Lisätkää pylväiden alle oikeat tiedot (klikkaa yhtä lukua pylväiden alla hiiden oikealla painikkeella, ota **valitse tiedot**, valitse vaaka-akselin otsikot kohdasta **Muokkaa,** valitse oikeat solut maalaamalla, paina **ok**, paina **ok**).
	- Nimetkää akselit (**Asettelu** --> **Akselin otsikot**).
	- Halutessanne voitte lisätä kaaviolle otsikon (**Asettelu** --> **Kaavion otsikko**)

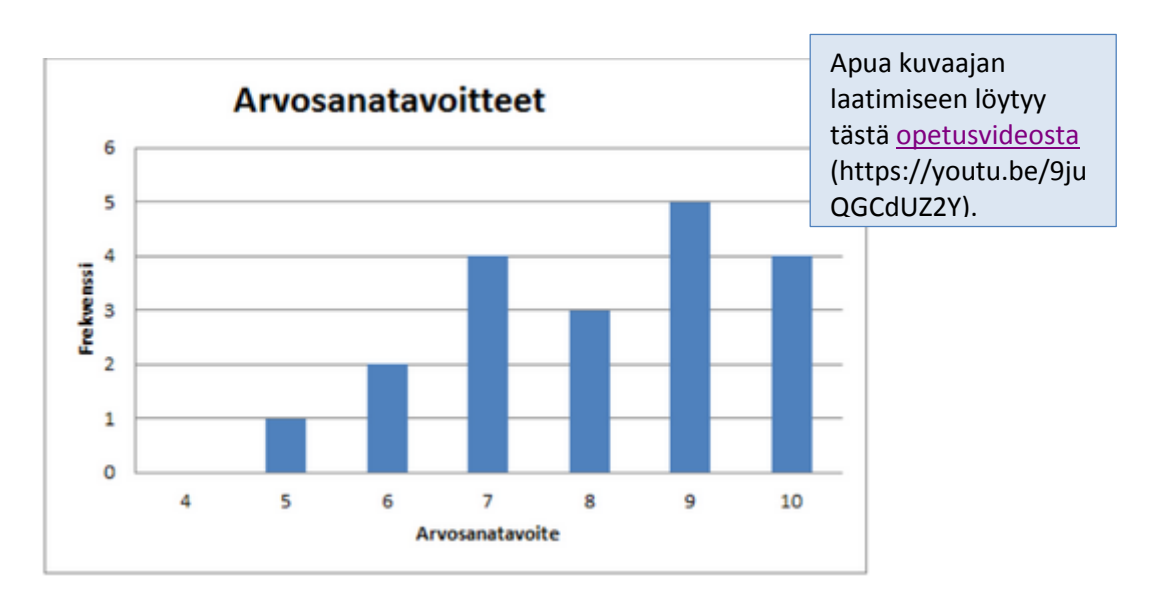

# **3. Muut kysymykset**

Käsitelkää muut kyselylomakkeen kysymyksenne samoin, mikäli aikaa riittää. Huomatkaa, ettei aina ole mahdollista määrittää mediaania, keskiarvoa ja vaihteluvälin pituutta.

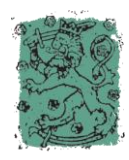

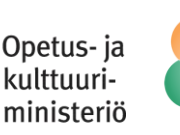

## **Aineiston luokittelu**

Mikäli et määrittele vastausluokkia jo kyselylomakkeella, saatat joutua luokittelemaan saamasi aineiston. Vertaa seuraavia kysymyksiä ja vastausvaihtoehtoja:

#### Kuinka paljon käytät keskimäärin rahaa karkkiin viikossa?

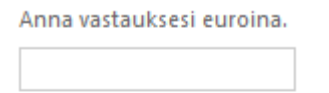

Kuinka paljon käytät keskimäärin rahaa karkkiin viikossa?

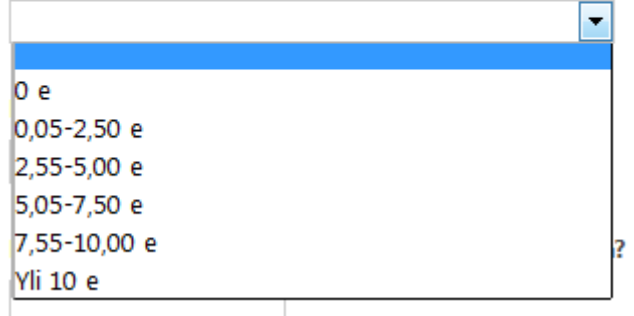

Toisessa kysymyksessä luokittelu on tehty jo kyselylomakkeessa, mutta ensimmäisen kysymyksen aineisto joudutaan luokittelemaan jälkikäteen. Ensimmäisen kysymyksen vastaukset tulevat taulukkoon seuraavasti:

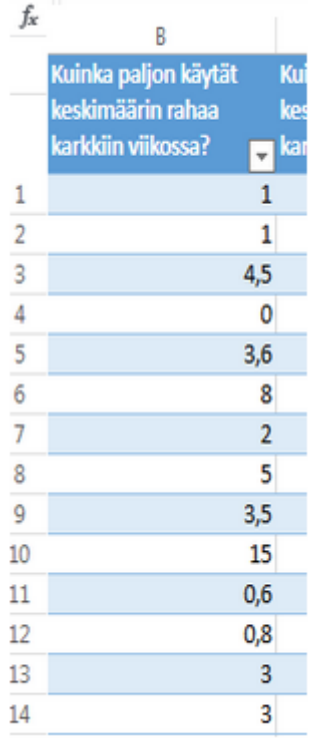

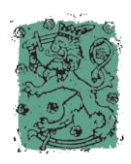

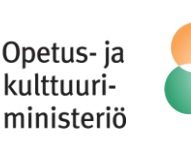

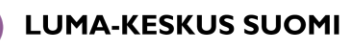

Edellä mainitut vastaukset voidaan jakaa esimerkiksi seuraaviin luokkiin ja määrittää samalla kunkin luokan frekvenssit:

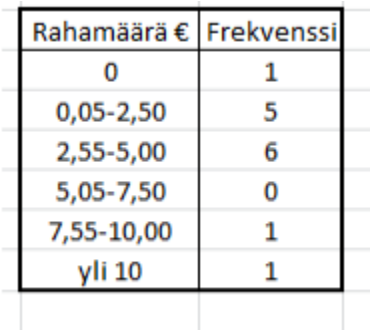

## **iMovie-ohje:**

- Siirrä Excel-taulukot ja -kuvaajat kuvina iPadille, jos ne eivät vielä ole siellä.
- Käynnistä iMovie.
- Aloita uusi projekti painamalla **+**.
- Valitse projektiksi **Elokuva**.
- Valitse elokuvan tyyppi (esim. pelkistetty) ja **Luo**
- Lisää kuvia valitsemalla **Kuvat.** Poimi kaikki taulukot ja kuvat haluamassasi järjestyksessä.
- Yhden taulukon/kuvan näyttöajan pituutta voi säätää klikkaamalla haluttua taulukkoa/kuvaajaa ja raahaamalla sen loppupiste haluttuun kohtaan.
- Äänityksen voi tehdä klikkaamalla alareunan mikrofonia. Voit tehdä useita erillisiä äänityksiä.
- Elokuvassa näkyvän kuvan kokoa ja kohdistusta voit säätää klikkaamalla kyseistä kuvaa ja nipistämällä kuva sopivaksi sekä alku- että loppupisteissä.
- Nimeä lopuksi elokuvasi.

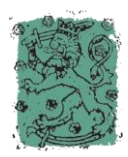

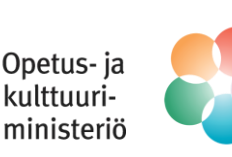

# **Ajankäyttösuunnitelman pohja:**

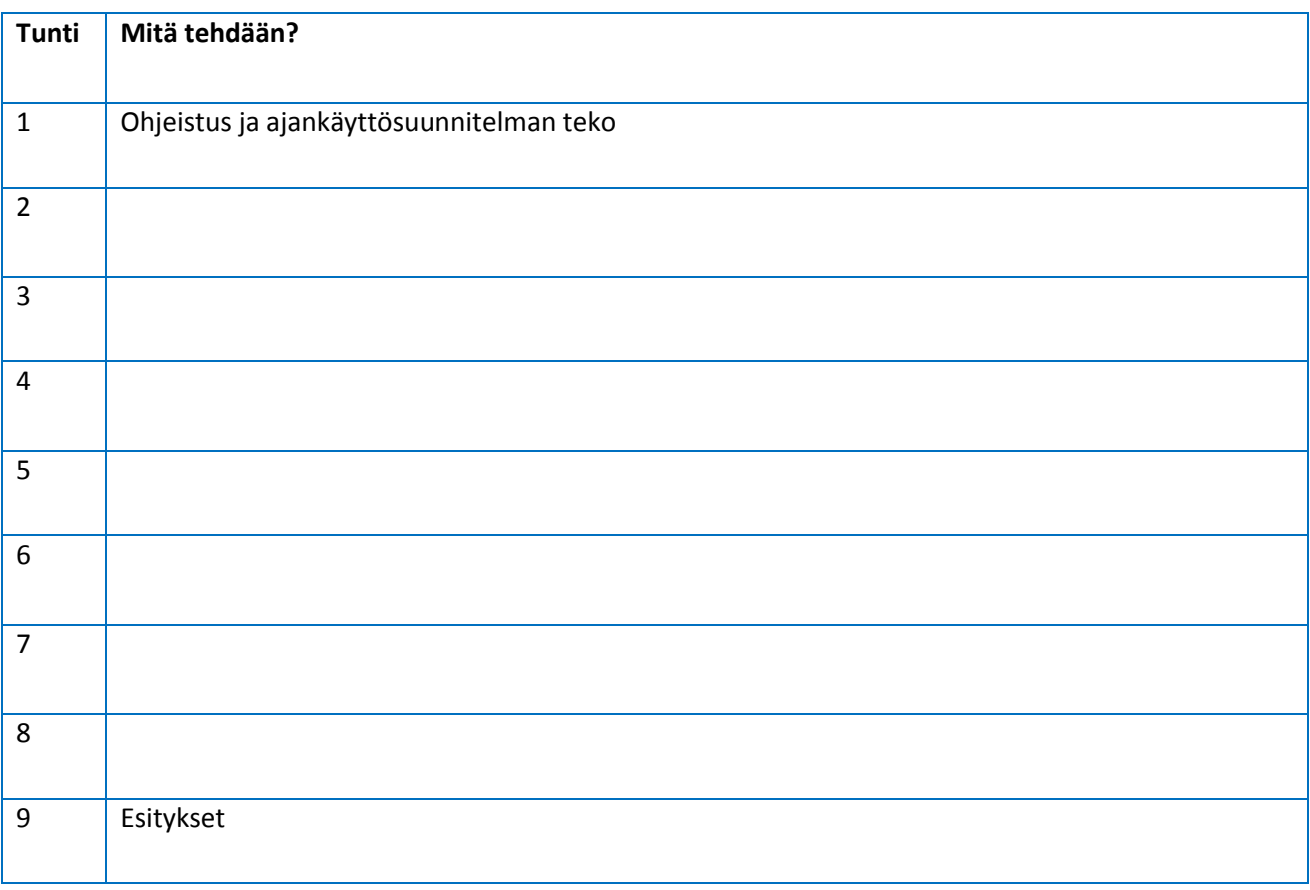

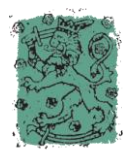

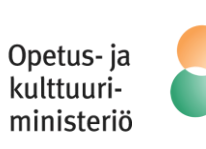